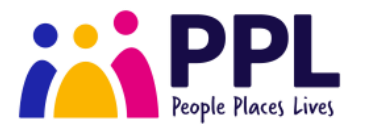

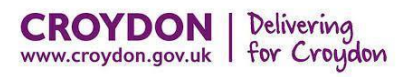

# **A guide to Virtual Wallet for Social Workers**

This guide will cover the following: (click the item to go straight to it)

- 1. [10 things to know about Direct Payments and Virtual Wallet in Croydon](#page-1-0)
- 2. Croydon Internal Process [steps to complete as part of a referral](#page-2-0)

3. [An overview of what parts of the process is covered by Croydon Council and People](#page-3-0) Places Lives (also referred to the VW support team) within this document.

- 4. [How to send a referral to Independent Lives if a PA is being used to provide any of the support](#page-4-0)
- 5. [How to send a referral to PPL using Topdesk](#page-5-0)
- 6. [Checklist for Social Workers](#page-6-0)
- 7. [What happens next](#page-7-0)
- 8. [FAQ's](#page-8-0)

# <span id="page-1-0"></span>Ten Things to Know About Direct Payments and Virtual Wallet in Croydon

- *1. Direct payments are…* given by the council to individuals in need of support so they can **arrange and pay for their own care**, rather than having social care services directly provided for them.
- *2. They are good because…* they give individuals **greater control** over their lives and how their care is delivered, promoting independence, choice and inclusion.
- *3. Direct payments aren't new in Croydon…* previously, there has been **a mix of**: individuals managing direct payments via a separate bank account, via a prepaid card or the council managing it on the individual's behalf.
- *4. This worked well in some cases...* but some of the **challenges** were that individuals weren't as involved as they could be, they weren't as flexible or efficient as they could be and the take-up levels weren't as high as hoped.
- *5. Virtual Wallet is…* a tool that individuals access on their phone or computer to manage their direct payment. It takes the **best parts** of direct payments and makes things **easier** for you, the council, the individual and their providers.
- *6. The plan in Croydon is…* that Virtual Wallet is the **preferred** way of meeting the care needs of anyone where a traditional care package isn't the best way to support them. We will also be **migrating** all existing pre-paid cards and councilmanaged direct payments to Virtual Wallet.
- *7. The process in Croydon is…* the care management team discuss Virtual Wallet with the individual, and **if they want to proceed**, the team member makes a referral to the Virtual Wallet team at PPL via the **Topdesk** system to get it set up.
- *8. There is lots of further information available about Virtual Wallet…* the website www.**[myvirtualwallet.co.uk/croydon](http://www.myvirtualwallet.co.uk/croydon)** includes a short **video** and **tutorial** about it.
- *9. Staff need to…* be familiar with Virtual Wallet and be able to **explain and promote** it to individuals. A good starting point is the website mentioned above. There is also lots of information on the council's **Intranet** site.
- *10. The key messages to individuals are…*
	- Direct payments work really well for lots of individuals. Virtual Wallet doesn't change any of this, it just makes it easier.
	- Virtual Wallet can be used to arrange care from an agency or a micro-enterprise or to manage a personal assistant.
	- The individual can nominate a family member or friend to help them manage their Virtual Wallet if they want.
	- It's not as scary as it sounds, and there is lots of help and support available.

# <span id="page-2-0"></span>Croydon Internal Process – steps to complete as part of a referral

The new *Direct Payments Pack for ASC* and the *Direct Payment LAS Guidebook* details the process.

It follows the normal assessment process (including support plan and financial assessment), but instead of sending it to brokerage there is an option to select a Direct Payment and PPL Virtual Wallet.

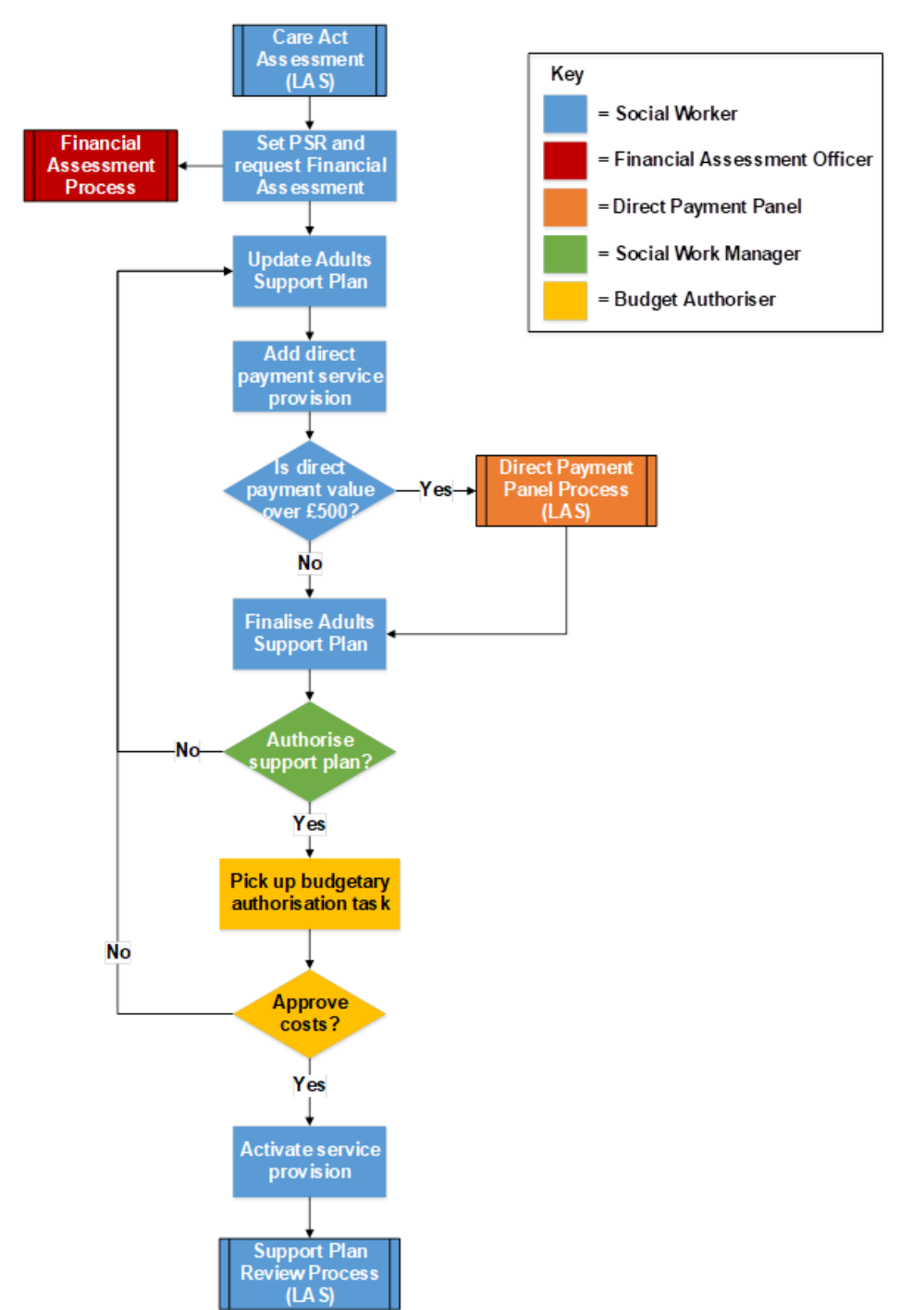

To '*activate service provision*', the social worker needs to make a referral to Virtual Wallet.

# <span id="page-3-0"></span>An overview of what parts of the process is covered by Croydon Council and People Places Lives

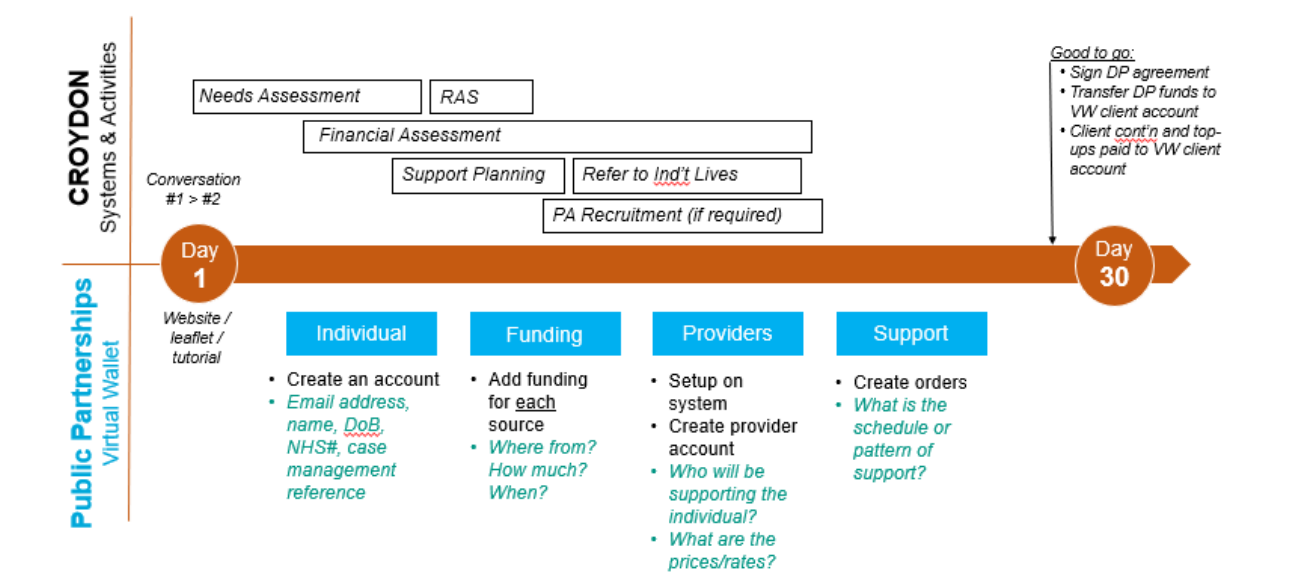

## **Setup / New Referrals / Croydon**

## <span id="page-4-0"></span>How to send a referral to Independent Lives

If the client you are referring is supported by a PA, whether that be they are currently sourcing one or already have one in place, it is important that a referral is made to Independent Lives.

### **If the client does not currently have a PA**

IL can assist the user/employer to find & recruit a PA and also support them with the legalities of being an employer, ensuring they have sufficient insurance and contracts in place.

#### **If the client already has a PA or one in mind**

IL can check over and if relevant, make contact with the client/employer to ensure they have everything covered

To make a referral to Independent Lives, please complete the referral form below and email this to **[Advice@independentlives.org](mailto:Advice@independentlives.org)** and a member of the team will action accordingly.

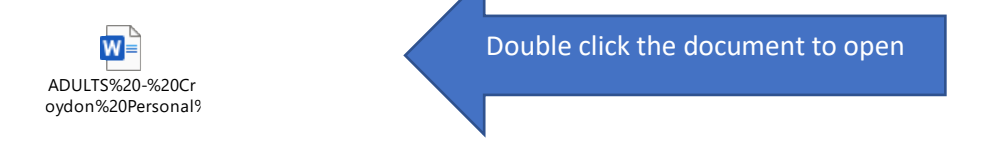

## <span id="page-5-0"></span>How to send a new Virtual Wallet referral to PPL using Topdesk

Before you can refer an individual to the Virtual Wallet, you must have a user account set up on the PPL Help desk called Topdesk.

It is a good idea to save this link as a bookmark for your information.

Send an email to [info@myvirtualwallet.co.uk](mailto:info@myvirtualwallet.co.uk) and we will create your account. This will send an automated email to you to complete the setup (create your own password. **Please keep these login details safe for future**.

Once logged in select "Raise a Ticket"

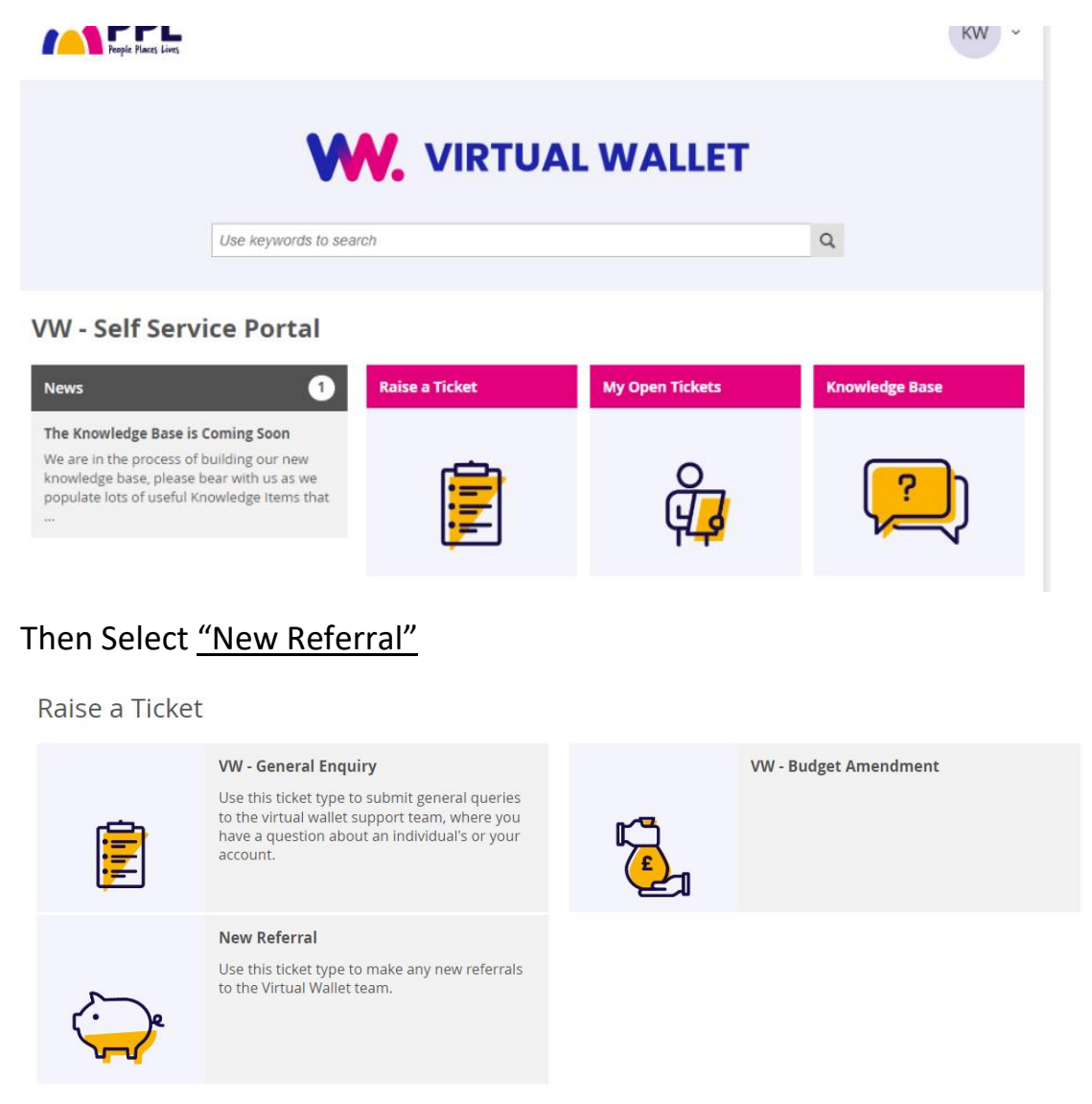

Please ensure you select the options on the screens above, this is the two menu options you need to select to refer a client to the Virtual Wallet

## **Please ensure you have the following information to hand:**

- Client Name, LAS Reference, Address
- Details of any family member or Authorised person on the account
- Start Date of the Virtual Wallet
- Details of the funding (DP, Client contribution/Top up)
- Provider/PA details (if you have them)
- If you have referred to IL to help recruit a PA, please let us know
- Package details (how many hours at what cost)

# <span id="page-6-0"></span>Checklist for Social Workers

Final Checklist – Please ensure you have completed ALL actions

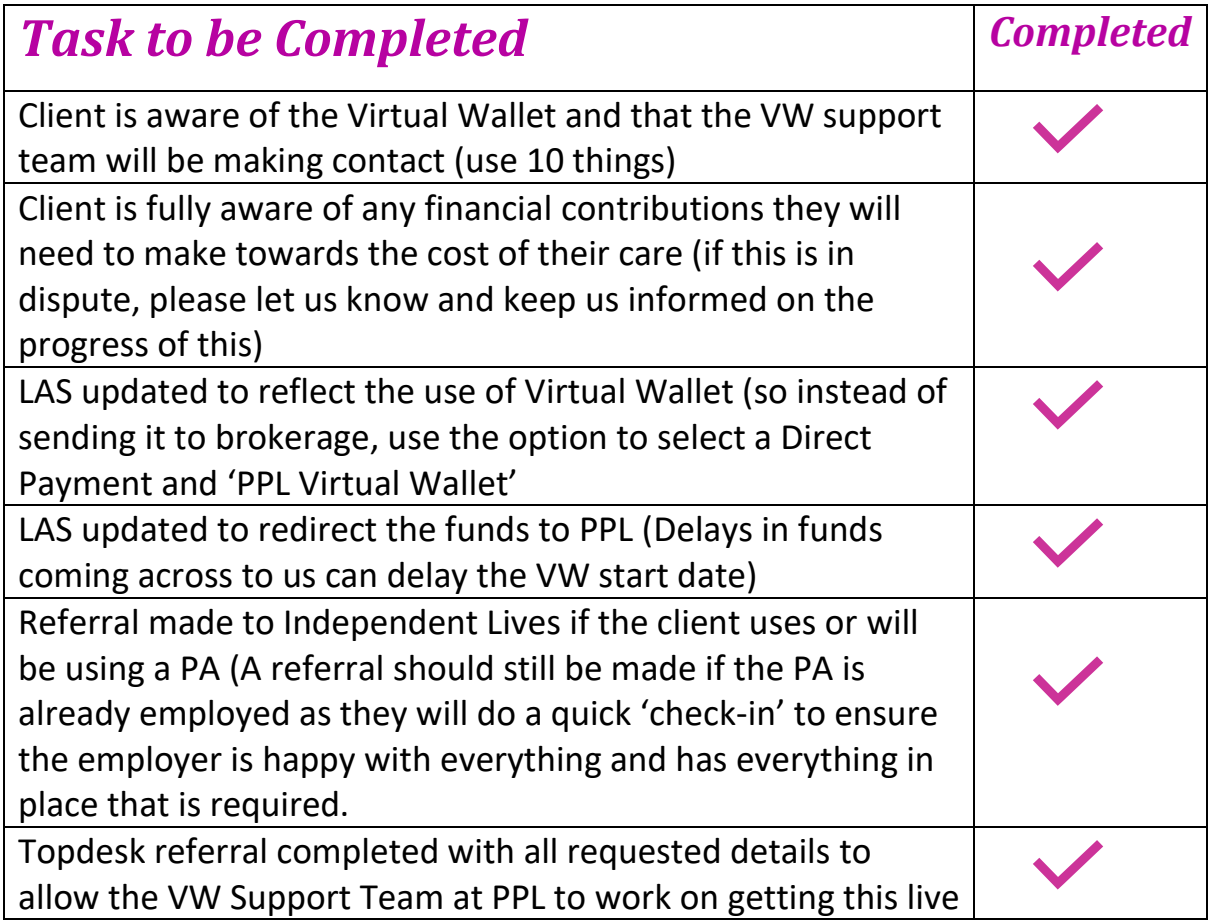

## <span id="page-7-0"></span>What happens next?

On receipt of the Topdesk referral, the VW support team will get to work by actioning as follows:

- Create the individual's account on Virtual Wallet
- Create the account for the Authorised Rep (if relevant)
- Make contact with the client/auth rep welcoming them to Virtual Wallet and if a Client Contribution has been identified, provide bank details for this to be paid into, along with the reference number to apply
- Upload the funding breakdown into the client's Virtual Wallet account so this is visible on the 'Account Summary' page when they log in
- Make contact with the PA(s) and/or Provider(s) welcoming them to Virtual Wallet and including a link to register with us
- Once registered we will work to set them up giving them access to either confirm orders (if provider) or submit timesheets (if PA)
- If a provider, we will generate the orders as per the breakdown received in the Topdesk referral or provided by the provider
- Once funding is received from Croydon Council, this is uploaded virtually to the client's Virtual Wallet account
- Login details and guidance sent to all parties Account is Live!

\*If we need a to clarify anything on the Topdesk referral or we have any questions regarding the referral to help us complete all of the above setup, we will notify you via the Topdesk referral, we kindly ask that you respond at your earliest convenience to avoid any delays.

## <span id="page-8-0"></span>FAQ's

## *How do I arrange for the funds to go to PPL for Virtual Wallet?*

The new Direct Payments Pack for ASC and the Direct Payment LAS Guidebook details the process.

It follows the normal assessment process (including support plan and financial assessment), but instead of sending it to brokerage there is an option to select a Direct Payment and PPL Virtual Wallet.

To 'activate service provision', the social worker needs to make a referral to Virtual Wallet.

## *Can I add any attachments to the Topdesk referral?*

Absolutely! If you have a copy of the Financial Assessment, or anything else you feel is relevant, please upload this to the referral at the bottom of the form or you can go into the ticket once raised and upload this as a comment on the ticket created.

## *What if something changes in the early stages (cc contribution for example) or I want to provide more information?*

Please notify the VW support team asap with details via the initial Topdesk referral ticket

### *How long does it take for the VW Support Team to set up the new Virtual Wallet?*

This is more based on the quality of information provided at the referral stage. If we have everything we need, we will start making contact with the family and any PA's and/or providers straight away. As soon as they are onboarded and we have the funds, we will put the account live